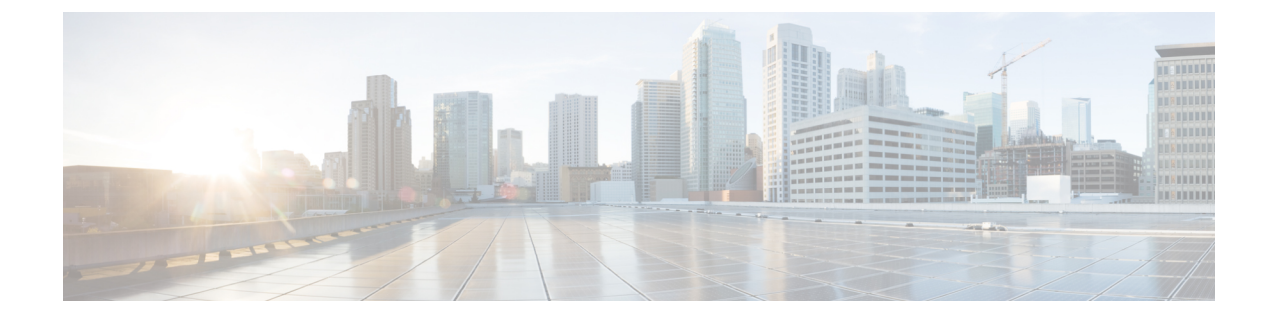

# エンド デバイス

- [デバイス](#page-0-0) (1 ページ)
- ラック (2 [ページ\)](#page-1-0)

## <span id="page-0-0"></span>デバイス

**[SAN] > [**エンドデバイス(**End Devices**)**] > [**デバイス(**Devices**)**]** タブを選択して、ホストお よびストレージデバイスのリストを表示します。

次の表では、**[SAN] > [**エンドデバイス(**End Devices**)**] > [**デバイス(**Devices**)**]** に表示される フィールドについて説明します。**[**最終日の表示(**Show lastday**)**]** メニュー ドロップダウンリ ストを使用して、日、週、月、および年でビューをフィルタ処理します。**[**ホストポートの表 示(**Show Host Ports**)**]** メニューのドロップダウンリストを使用して、ホストポート と スト レージポートでビューをフィルタ処理します。

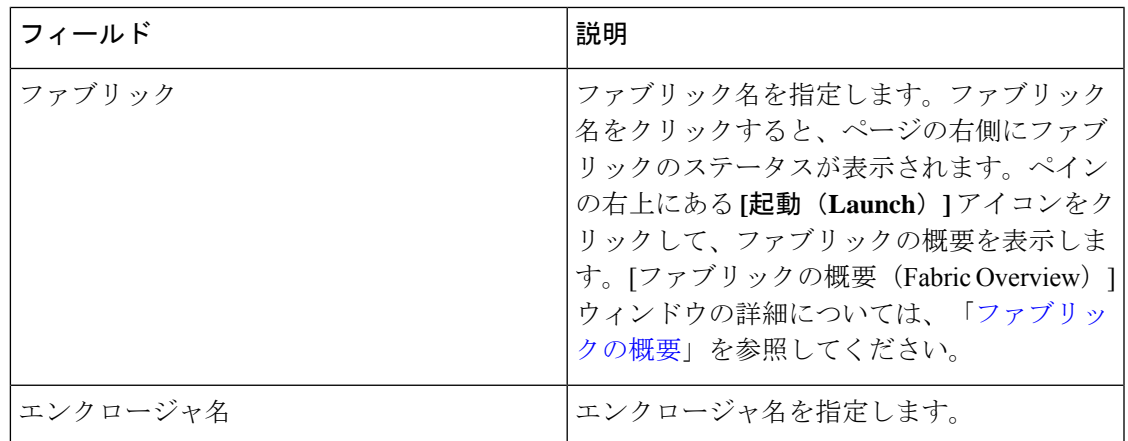

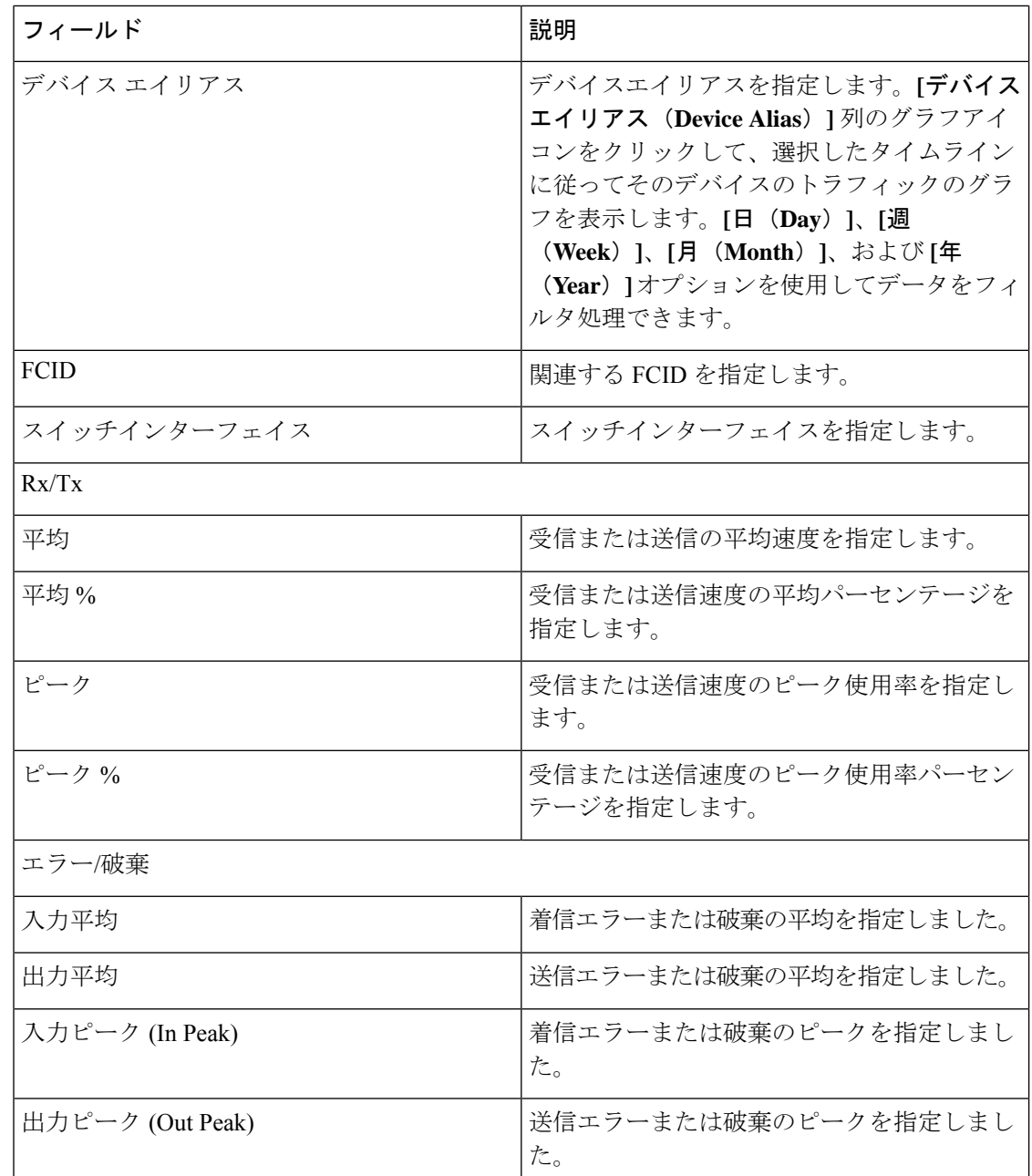

## <span id="page-1-0"></span>ラック

**[SAN] > [**エンドデバイス(**End Devices**)**] > [**エンクロージャ(**Enclosures**)**]**タブを選択して、 ホストとストレージエンクロージャを表示します。

Cisco Nexusダッシュボード ファブリック コントローラ は、ファブリックの可視性をサーバー まで拡張し、ネットワークに接続されているエンドデバイス、SANストレージエンクロージャ、 およびストレージシステムを検出および検索できるようにします。

エンクロージャの詳細を表示するには、表内のエンクロージャ名をクリックします。

このセクションは、次のトピックで構成されています。

### インベントリエンクロージャ

**[SAN] > [**エンドデバイス(**End Devices**)**] > [**エンクロージャ(**Enclosures**)**] > [**インベントリ (**Inventory**)**] > [**ホストエンクロージャ(**Host Enclosures**)**]** タブを選択して、ホストおよび ストレージ インベントリ エンクロージャを表示します。

このセクションは、次のトピックで構成されています。

#### インベントリ ホスト エンクロージャ

次の表では、**[SAN] > [**エンドデバイス(**End Devices**)**] > [**エンクロージャ(**Enclosures**)**] > [**インベントリ(**Inventory**)**] > [**ホストエンクロージャ(**HostEnclosures**)**]**に表示されるフィー ルドについて説明します。

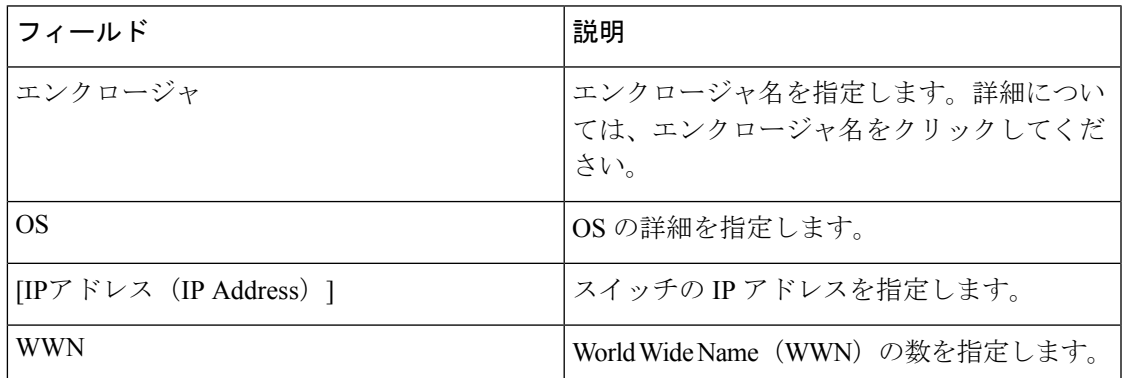

次の表では、**[**アクション(**Actions**)**]** メニューのドロップダウンリストで、**[SAN]>[**エンドデ バイス(**End Devices**)**]>[**エンクロージャ(**Enclosures**)**]>[**インベントリ(**Inventory**)**]>[**ホス トエンクロージャ(**Host Enclosures**)**]** に表示されるアクション項目について説明します。

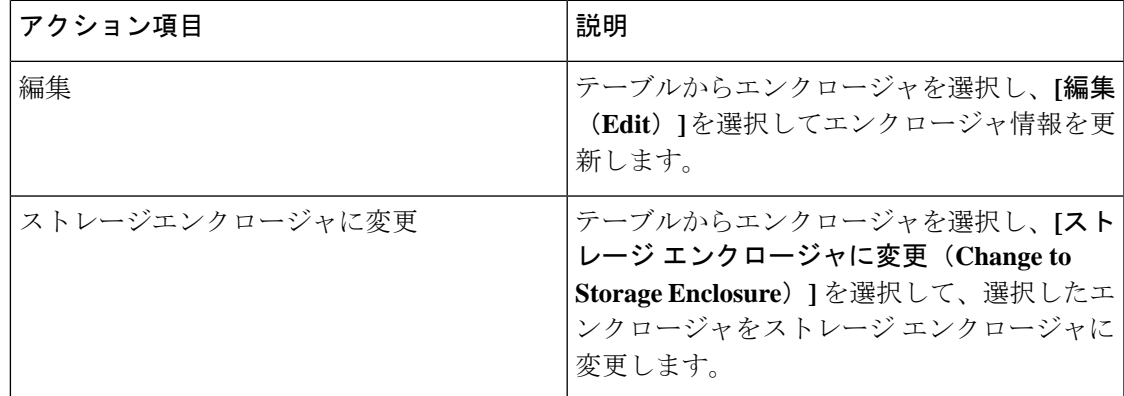

#### インベントリ ストレージ エンクロージャ

次の表では、**[SAN] > [**エンドデバイス(**End Devices**)**] > [**エンクロージャ(**Enclosures**)**] > [**インベントリ(**Inventory**)**] > [**ストレージエンクロージャ(**Storage Enclosures**)**]** に表示され るフィールドについて説明します。

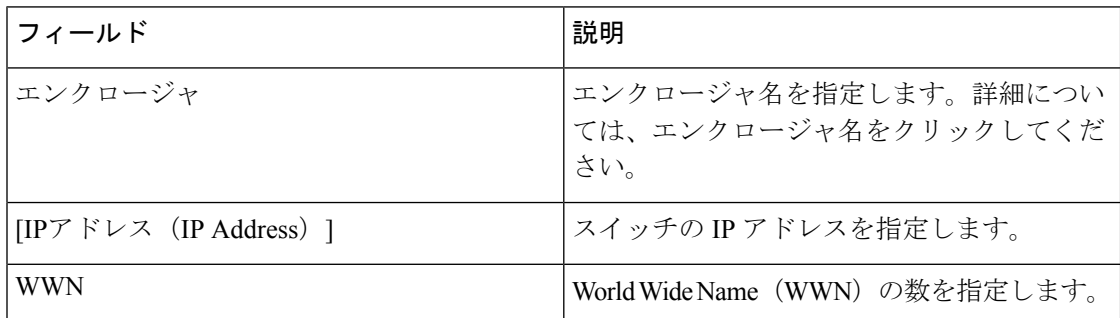

次の表では、**[**アクション(**Actions**)**]**メニューのドロップダウンリストで、**[SAN] > [**エンドデ バイス(**End Devices**)**] > [**エンクロージャ(**Enclosures**)**] > [**インベントリ(**Inventory**)**] > [**ス トレージエンクロージャ(**Storage Enclosures**)**]** に表示されるアクション項目について説明し ます。

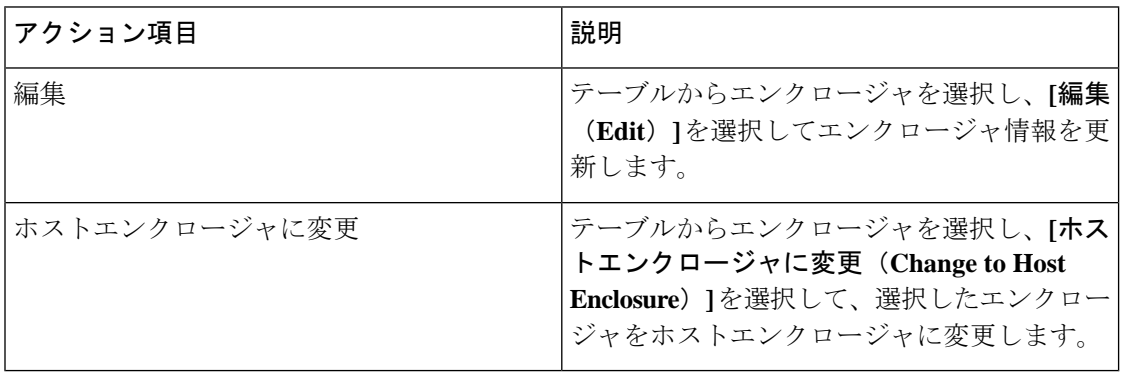

### パフォーマンスエンクロージャ

**[SAN] > [**エンドデバイス(**End Devices**)**] > [**エンクロージャ(**Enclosures**)**] > [**パフォーマン ス(**Performance** )**] > [**ホストエンクロージャ(**Host Enclosures**)**]** タブを選択して、ホストお よびストレージ パフォーマンス エンクロージャを表示します。

このセクションは、次のトピックで構成されています。

#### パフォーマンス ホスト エンクロージャ

次の表では、**[SAN] > [**エンドデバイス(**End Devices**)**] > [**エンクロージャ(**Enclosures** )**] > [**パフォーマンス(**Performance** )**] > [**ホストエンクロージャ(**Host Enclosures**)**]** に表示され るフィールドについて説明します。**[**最終日の表示(**Show lastday**)**]** メニュー ドロップダウン リストを使用して、日、週、月、および年でビューをフィルタ処理します。

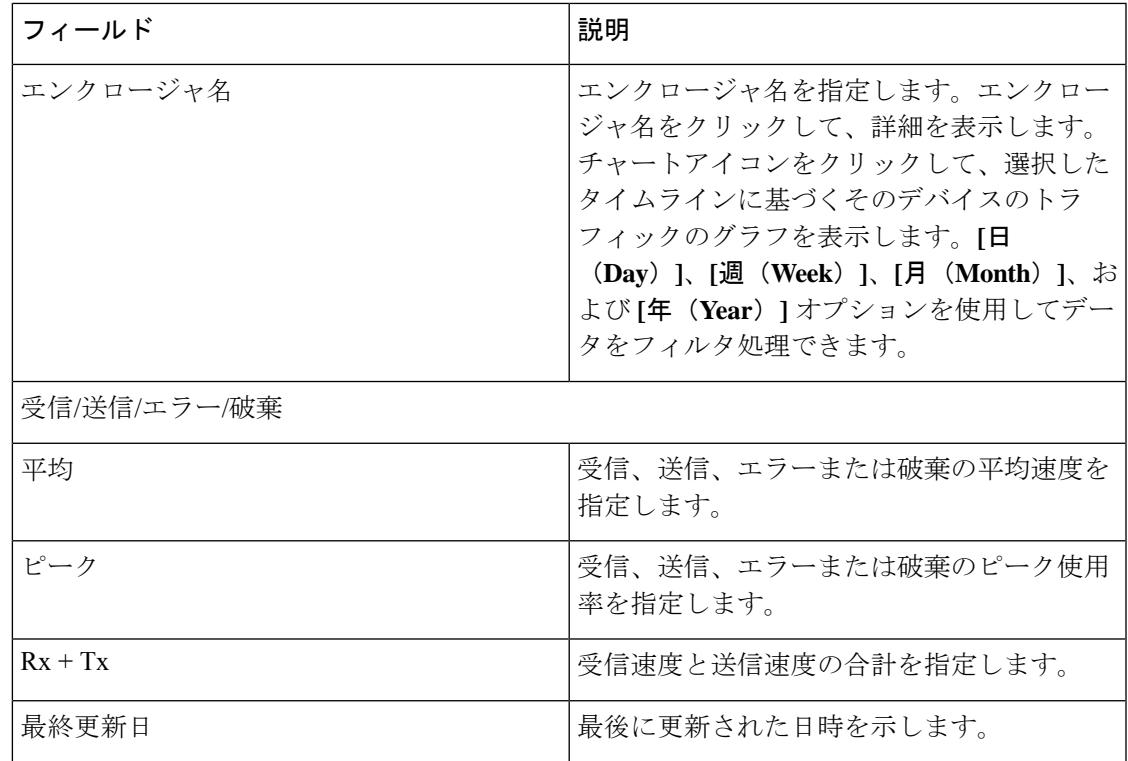

#### パフォーマンス ストレージ エンクロージャ

次の表では、**[SAN] > [**エンドデバイス(**End Devices**)**] > [**エンクロージャ(**Enclosures**)**] > [**インベントリ(**Inventory**)**] > [**ストレージエンクロージャ(**Storage Enclosures**)**]** に表示され るフィールドについて説明します。

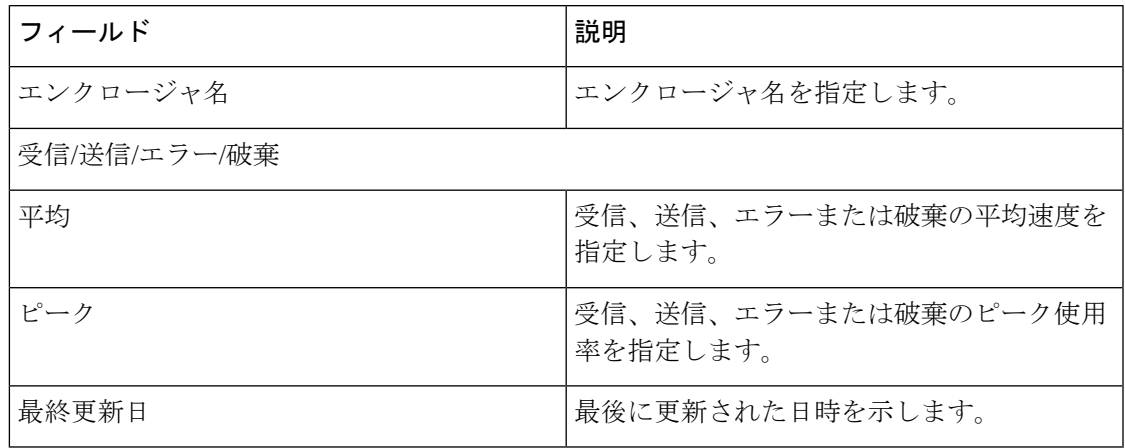

**[**最終日の表示(**Show lastday**)**]** メニュー ドロップダウンリストを使用して、日、週、月、お よび年でビューをフィルタ処理します。

#### エンクロージャメンバー

次の表では、**[SAN] > [**エンドデバイス(**End Devices**)**] > [**エンクロージャ(**Enclosures** )**] > [**パフォーマンス(**Performance**)**]** に表示されるフィールドについて説明します。エンクロー ジャメンバーは、ホストおよびストレージのパフォーマンスエンクロージャについて表示でき ます。**[**最終日の表示(**Show lastday**)**]** メニュー ドロップダウンリストを使用して、日、週、 月、および年でビューをフィルタ処理します。

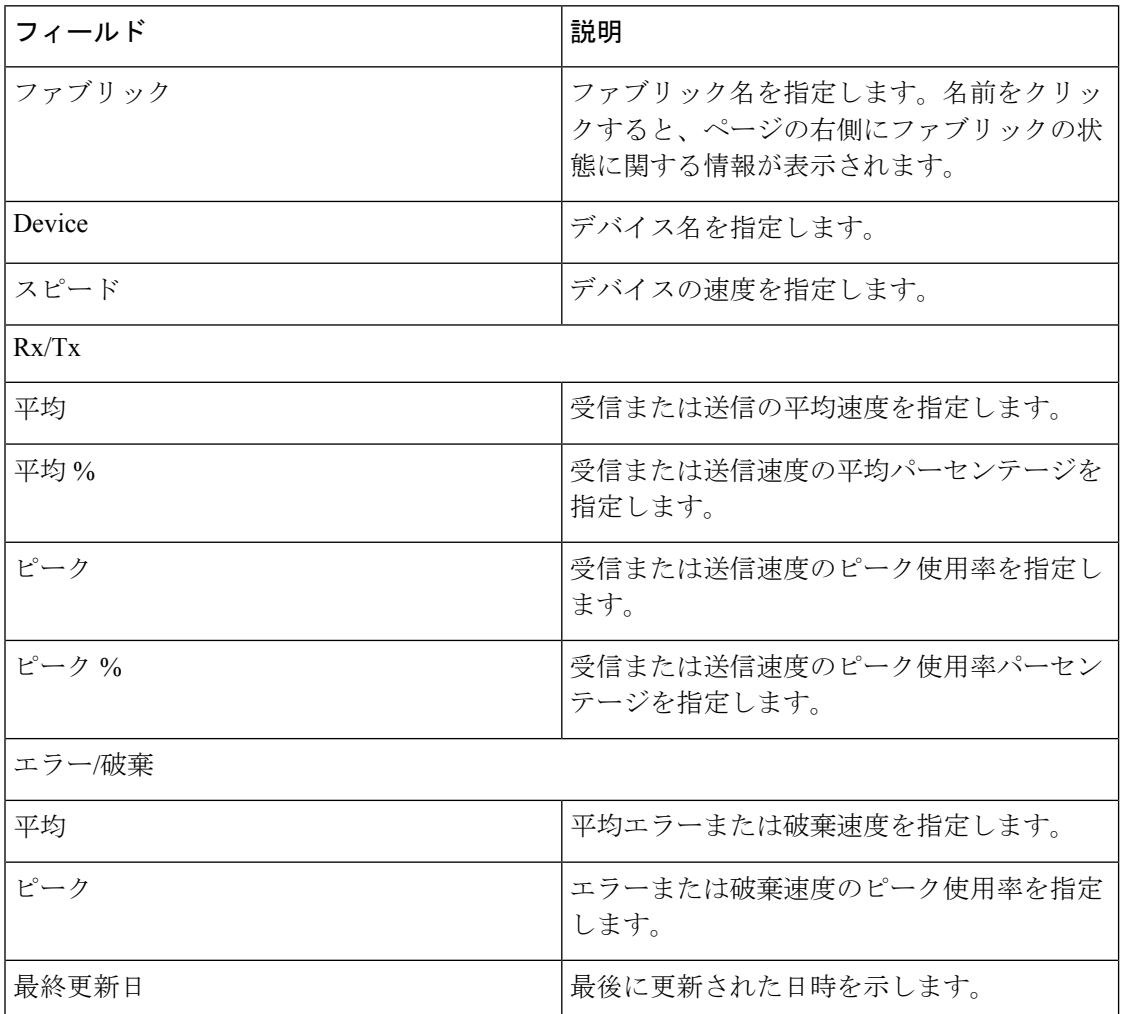